# **Laboratorio di Programmazione di Rete**

Lezione del 24 Maggio 2010

Docente: Novella Bartolini

# Tag Personalizzati

# Tag personalizzati

- Sono la caratteristica più potente delle pagine jsp
	- Incapsulano funzionalità complesse
	- Permettono agli sviluppatori di software e agli autori di pagine di lavorare in modo autonomo
- Le funzionalità dei tag vengono definite all'interno di classi java che implementano l'interfaccia Tag
	- Package javax.servlet.jsp.tagext
	- (includere il file jsp-api.jar nel CLASSPATH per poter compilare le classi che definiscono i tag)

### I tag personalizzati e i beans

- In alcuni casi l'azione <jsp:useBean> può realizzare gli stessi obiettivi di un tag  $\bullet$ personalizzato ma…
	- I bean non possono manipolare il contenuto JSP (es: tag di "sicurezza" <jsp:reserved usertype="amministratore"> pannello amministratore …
		- </jsp:reserved>
		- può consentire la visualizzazione del pannello al solo utente amministratore)
	- Operazioni molto complesse possono essere espresse in una forma molto più semplice utilizzando tag personalizzati

#### Definire ed utilizzare tag personalizzati

- 1. Definire, per ogni tag, una **classe handler** del tag che ne implementi le funzionalità
- 2. Definire un **descrittore della libreria** di tag (TLD)
- 3. Scrivere le pagine JSP che fanno uso della libreria dei tag personalizzati
	- Invocare la direttiva per la localizzazione del descrittore della libreria dei tag
	- Utilizzare i tag all'interno della pagina

### Tag personalizzati - come si usano

- 1. Scrivere la classe handler del tag personalizzato
- 2. Scrivere il descrittore di libreria
- 3. Scrivere la pagina JSP che utilizza il tag personalizzato

# 1) La classe tag handler

 $\Theta$  E' la classe che contiene la logica del tag E' una classe Java che implementa l'**interfaccia Tag**

- **Quando il container incontra un tag** personalizzato
	- Crea l'oggetto tag handler
	- Invoca i metodi dell'interfaccia Tag necessari ad attivare la logica del tag.

# L'interfaccia Tag

Le funzionalità dei tag personalizzati sono definite all'interno di classi java che implementano l'interfaccia Tag

- In genere si estendono le classi **TagSupport** oppure **BodyTagSupport** che implementano l'interfaccia **Tag**
	- **TagSupport viene utilizzata per tag che non elaborano il contenuto del proprio body**
	- **BodyTagSupport viene utilizzata per tag che elaborano il contenuto del proprio body**
- L'interfaccia Tag fornisce i metodi che vengono invocati dal container durante l'elaborazione del tag

# L'interfaccia Tag

#### $\bullet$

E' definita nel package  $\bullet$ 

javax.servlet.jsp.tagext

#### $\bullet$ Definisce sei metodi

- **1. void setPageContext(PageContext)\***
- **2. void setParent(Tag)**
- **3. int doStartTag() throws JspException**
- **4. int doEndTag() throws JspException**
- **5. void release()**
- **6. Tag getParent()**

Vedremo tra poco questi metodi

nel dettaglio,

per ora procediamo per esempi

I metodi 1-5 vengono invocati dal container nell'ordine indicato quando viene elaborato un tag all'interno di una pagina jsp

Dalla documentazione: "A PageContext instance provides access to all the namespaces associated with a JSP page, provides access to several page attributes, as well as a layer above the implementation details. Implicit objects are added to the pageContext automatically".

### Come definire un tag handler

- **O** I tag handler devono obbligatoriamente essere definiti all'interno di package
- Si definisce l'implementazione dei metodi dell'interfaccia Tag che si ritengono utili all'elaborazione dei tag personalizzati
- **O** Tutte le eccezioni che possono verificarsi durante l'elaborazione di un tag devono essere catturate e deve essere lanciata un'eccezione **JspException**

*1 // WelcomeTagHandler.java 2 // Custom tag handler that handles a simple tag. 3 package miei\_tag; 4 5 // Java core packages 6 import java.io.\*; 7 8 // Java extension packages 9 import javax.servlet.jsp.\*; 10 import javax.servlet.jsp.tagext.\*; 11 12 public class WelcomeTagHandler extends TagSupport { 13 14 // Method called to begin tag processing 15 public int doStartTag() throws JspException 16 { 17 // attempt tag processing 18 try { 19 // obtain JspWriter to output content 20 JspWriter out = pageContext.getOut(); 21 22 // output content 23 out.print( "Messaggio proveniente dal tag" ); 24 } 25 26 // rethrow IOException to JSP container as JspException 27 catch( IOException ioException ) { 28 throw new JspException( ioException.getMessage() ); 29 } 30 31 return SKIP\_BODY; // ignore the tag's body (alternativa a EVAL\_BODY\_INCLUDE) 32 } 33 }* Class **WelcomeTagHandler** implementa l'interfaccia **Tag** estendendo la classe **TagSupport** Il JSP container invoca il metodo **doStartTag** quando incontra l'apertura di un tag personalizzato Viene utilizzato l'oggetto **pageContext** ereditato da TagSupport, per ottenere l'oggetto **JspWriter** necessario per scrivere il testo di output

### Tag personalizzati - come si usano

- 1. Scrivere la classe handler del tag personalizzato
- 2. Scrivere il descrittore di libreria
- 3. Scrivere la pagina JSP che utilizza il tag personalizzato

## Direttiva taglib

- Questa direttiva è necessaria per poter utilizzare tag personalizzati
- Individua il percorso di un **descrittore della libreria** e un **prefisso** che verrà utilizzato per accedere agli elementi della libreria

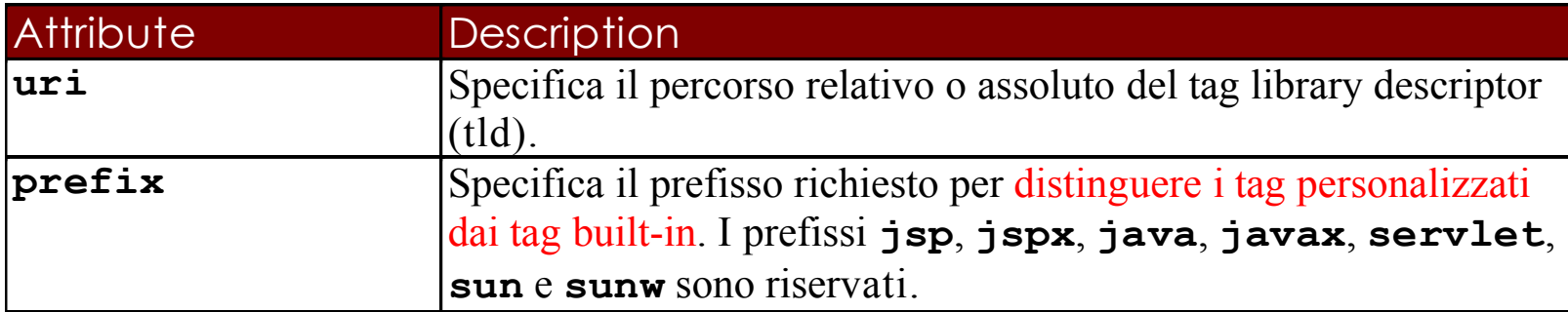

**<%@ taglib uri="/WEB-INF/tlds/mialib.tld" prefix="util" %>**

### Definire i tag personalizzati: il TLD

Un descrittore di libreria di tag (TLD) è un documento XML che definisce una libreria di tag e i tag in essa contenuti

#### *<taglib>*

 *<tlibversion>1.0</tlibversion> <jspversion>1.1</jspversion> <shortname>Libreria Personale</shortname> <info> Una semplice libreria di tag di generica utilità</info>*

#### *<tag>*

 *<name>welcome</name> <tagclass> miei\_tag.WelcomeTagHandler </tagclass> <bodycontent>empty</bodycontent> <info> Inserisce un testo di benvenuto </info> </tag>*

 *</taglib>*

#### File TLD: descrittore

#### *<taglib>*

 *<tlibversion>1.0</tlibversion> <jspversion>1.1</jspversion> <shortname>Libreria Personale</shortname> <info> Una semplice libreria di tag di generica utilità</info>*

#### *<tag>*

 *<name>welcome</name> <tagclass> miei\_tag.WelcomeTagHandler </tagclass> <bodycontent>empty</bodycontent> <info> Scrive un messaggio di benvenuto</info> </tag>*

#### *</taglib>*

- **<tlibversion>** versione della libreria
- **<jspversion>** versione della specifica JSP
- **<shortname>** e **<info>** descrizioni

## File TLD: descrittore … (cont.)

- I tag sono definiti attraverso l'elemento **<tag>** che ha a sua volta due elementi obbligatori:
	- **<name>:** Il nome del tag così come viene utilizzato nella pagina JSP
	- **<tagclass>:** La classe Java che implementa la funzionalità del tag (tag handler)
- L'ulteriore elemento **<body-content>** specifica il tipo di contenuto del tag, può essere empty, tagdependent oppure JSP.
- Deve essere presente un elemento <tag> per ogni tag personalizzato della libreria

### Tag personalizzati - come si usano

- 1. Scrivere la classe handler del tag personalizzato
- 2. Scrivere il descrittore di libreria
- 3. Scrivere la pagina JSP che utilizza il tag personalizzato

#### Un esempio di pagina JSP che usa un tag personalizzato

**<!– tagdibenvenuto.jsp <html> <head> <title> Pagina che visualizza un messaggio di benvenuto</title> </head>**

 **<body>**

```
 <%@ taglib uri="/WEB-INF/tlds/mialib.tld" prefix="util" %>
```
Questo messaggio: **welcome/** $**> lb > bl >**$  **è stato prodotto da un tag personalizzato.**

 **</body> </html>**

## Localizzazione dei file

Copiare la classe handler del tag con tutto il suo package nella directory \WEB-INF\classes della web application

Mettere il file TLD nel percorso indicato con l'attributo **uri** della direttiva **taglib**

Mettere il file tagdibenvenuto.jsp in una qualsiasi cartella della web application

## Custom tag con attributi

- I tag personalizzati possono avere un qualunque numero di  $\boldsymbol{\Theta}$ attributi, obbligatori o facoltativi specificati come *attributo=valore*
	- Es: <util:iterate times="4">
- 1. Scrivere il tag con il relativo attributo nel file JSP
- 2. Aggiungere un tag di attributo al TLD
- 3. Implementare il metodo setAttributo nell'handler del tag

### Custom tag con attributi (cont.)

- **Quando il container incontra il tag crea l'oggetto** tag handler e invoca i metodi setter necessari per impostare i valori degli attributi
- E' prassi comune implementare anche un metodo getter nell'handler del tag per permettere ai tag annidati di accedere alle proprietà degli altri.

### Custom tag con attributi (cont.)

- Il file TLD deve contenere per ogni tag l'elenco degli attributi ad esso relativi, ciascuno specificato attraverso un elemento **<attribute>**
- L'elemento <attribute> contiene a sua volta gli elementi:
	- <name> *(nome dell'attributo)*
	- <required> *(indica se l'attributo è necessario o opzionale)*
	- <rtexprvalue> *(indica se l'attributo deve essere specificato come stringa o se è permessa l'elaborazione a tempo di esecuzione)*

```
Pagina JSP che
                                                                       usa un tag con un attributo
                                                                       firstName
1 <?xml version = "1.0"?>
2 <!DOCTYPE html PUBLIC "-//W3C//DTD XHTML 1.0 Strict//EN"
3 "http://www.w3.org/TR/xhtml1/DTD/xhtml1-strict.dtd">
4
5 <!-- customTagAttribute.jsp -->
6 <!-- JSP that uses a custom tag to output content. -->
7
8 <%-- taglib directive --%>
9 <%@ taglib uri = "mialib.tld" prefix = "util" %>
10
11 <html>
12
13 <head>
14 <title>Utilizzo di tag personalizzati con attributi</title>
15 </head>
16
17 <body>
18 <p>Uso di un attributo dichiarato come stringa</p>
19 <h1>
20 <util:welcome2 firstName = "Paul" />
21 </h1>
22
23 <p>Valutazione del valore di un attributo a tempo di esecuzione</p>
24 <h1>
25 <%-- scriptlet to obtain "name" request parameter --%>
26 <%
27 String name = request.getParameter( "name" );
28 %>
29
30 <util:welcome2 firstName = "<%= name %>" />
31 </h1>
32 </body>
33
34 </html>
                                                                            Viene usato il tag
                                                                             personalizzato
                                                                            welcome2 per
                                                                          inserire un testo nella
                                                                          JSP concatenando il
                                                                          valore dell'attributo
                                                                             firstName
```

```
1 // Welcome2TagHandler.java
2 // Classe tag handler che gestisce un tag con un attributo
3 package miei_tag;
4
5 // Java core packages
6 import java.io.*;
7
8 // Java extension packages
9 import javax.servlet.jsp.*;
10 import javax.servlet.jsp.tagext.*;
11
12 public class Welcome2TagHandler extends TagSupport {
13 private String firstName = "";
14
15 // Method called to begin tag processing
16 public int doStartTag() throws JspException
17 {
18 // attempt tag processing
19 try {
20 // obtain JspWriter to output content
21 JspWriter out = pageContext.getOut();
22
23 // output content
24 out.print( "Hello " + firstName +
25 ", <br />Welcome to JSP Tag Libraries!" );
26 }
27
28 // rethrow IOException to JSP container as JspException
29 catch( IOException ioException ) {
30 throw new JspException( ioException.getMessage() );
31 }
32
33 return SKIP_BODY; // ignore the tag's body
34 }
35
                                                      Definizione
                                                      dell'attributo
                                                      firstName
                                                       Uso dell'attributo
                                                       firstName per
                                                     produrre un messaggio
                                                     di output attraverso il
                                                       tag personalizzato
                                                                      Classe handler di un tag con un
                                                                      attributo
                                                                      firstName
```
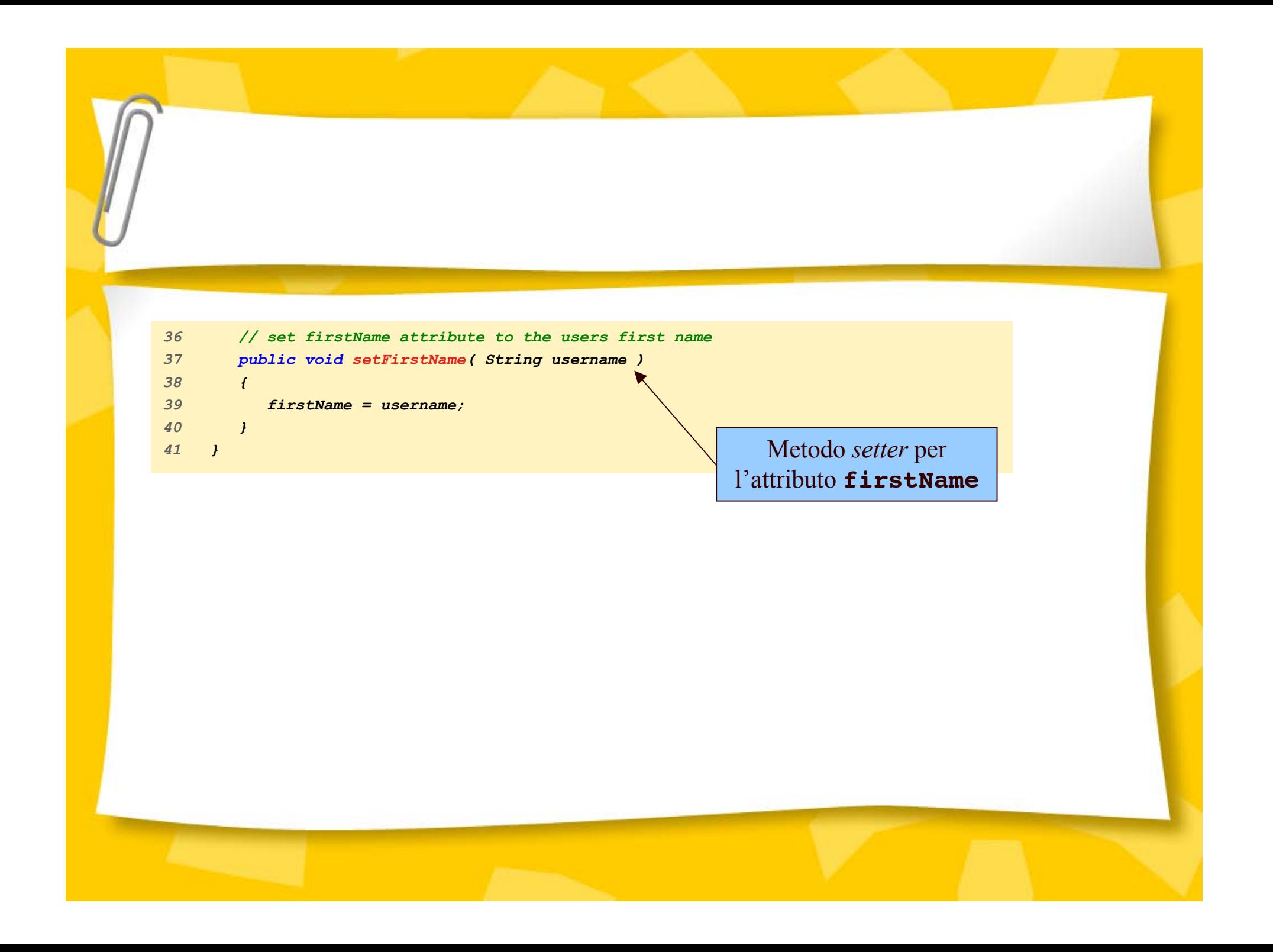

**File TLD per la definizione di un tag con un attributo firstName**

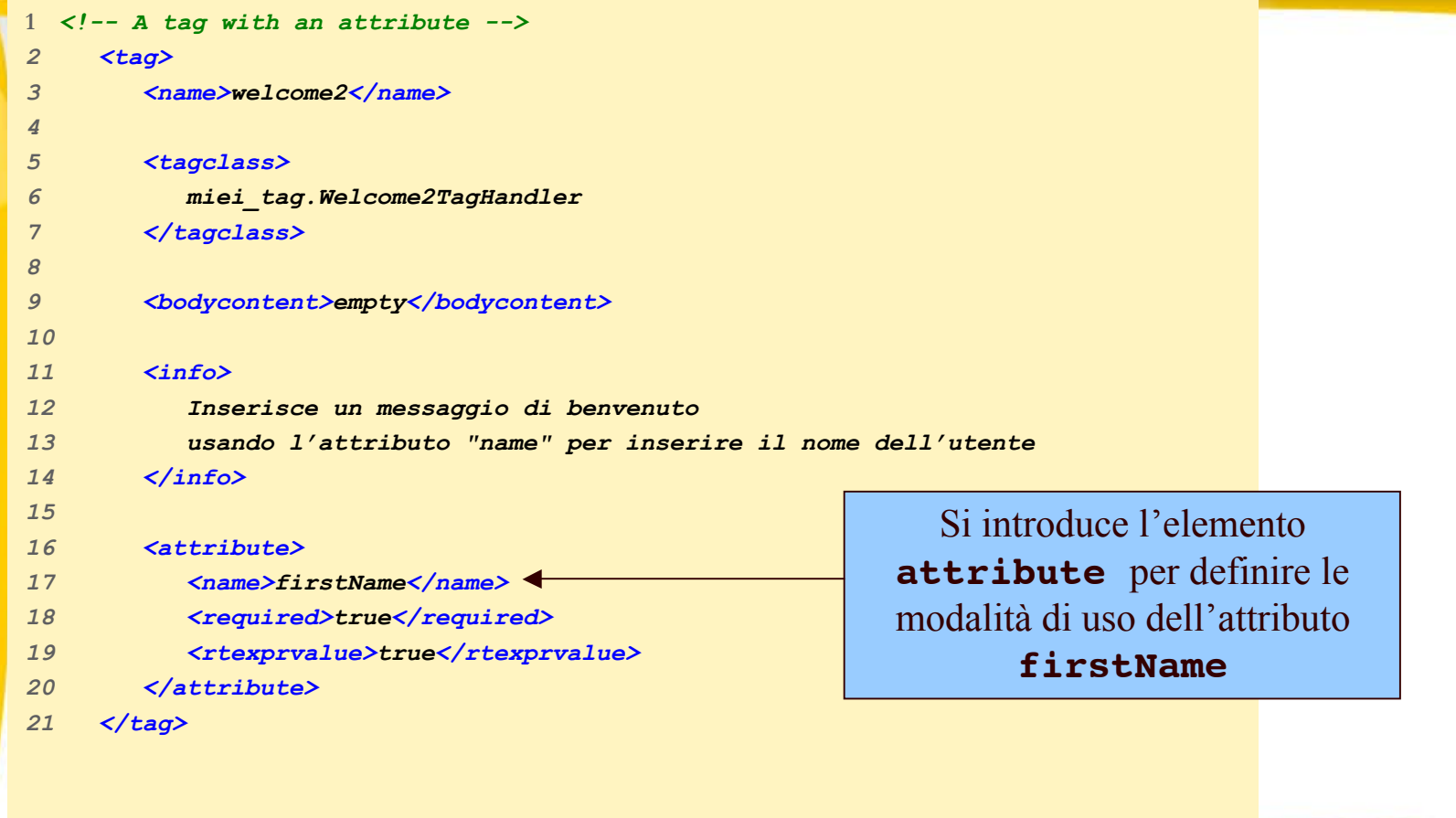

# Esempio 1

Form contenente diversi campi di testo.

Se il form non è stato compilato correttamente viene riproposto all'utente e i campi del form già compilati vengono rivisualizzati in modo che l'utente debba immettere solo quelli mancanti.

## Esempio 1 (continua)

Un primo tentativo potrebbe essere:

```
<input type="text"
```
 $size=15$ 

```
nome="firstName"
```
value="<%=request.getParameter('firstName')%>">

- Inconveniente:
	- se nessun parametro di richiesta corrisponde al nome dei campi (es. prima visualizzazione del form) viene visualizzato il valore null
- Soluzione: implementare un tag personalizzato che O.
	- resituisce il valore del parametro della richiesta, se esiste, e una stringa vuota in caso contrario

#### Esempio 1: /register.jsp

```
<%@ taglib uri="WEB-INF/tlds/html.tld" prefix="form_util" %>
. . .
<table>
    <tr>
       <td> Nome: </td>
       <td> <input type="text" size=15 name=firstName"
             value="<form_util:requestParameter property='firstName'/>">
       </td>
    </tr>
    <tr>
       <td> Cognome: </td>
       <td> <input type="text" size=15 name=lastName"
             value="<form_util:requestParameter property='lastName'/>">
       </td>
    </tr>
    <tr>
       <td> Email: </td>
       <td> <input type="text" size=25 name=emailAddress"
             value="<form_util:requestParameter property='emailAddress'/>">
       </td>
    </tr>
</table>
. . .
```
#### Esempio 1: /WEB-INF/tlds/html.tld

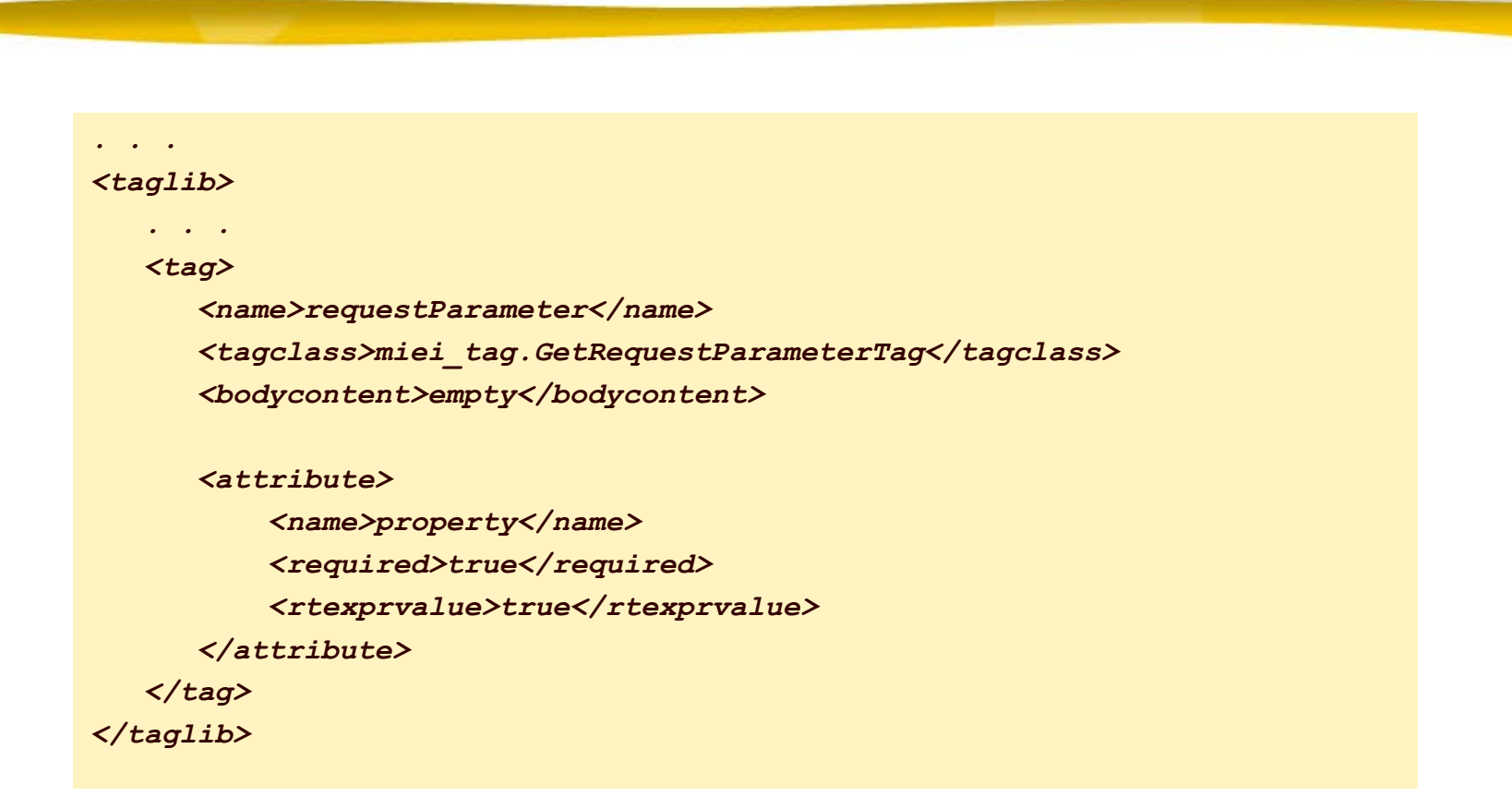

#### Esempio 1: /WEB-INF/classes/miei\_tag/GetRequestParameterTag.java

```
package miei_tag;
import javax.servlet.ServletRequest;
import javax.servlet.jsp.JspException;
import javax.servlet.jsp.tagext.TagSupport;
public class GetRequestParameterTag extends TagSupport {
  private String property;
  public void setProperty(String valore) {
   this.property=valore;
   }
  public int doStartTag() throws JspException {
     ServletRequest req=pageContext.getRequest();
     String value= req.getParameter(property);
     try {
        pageContext.getOut().print(value==null? "":value);
     }
     catch (java.io.IOException ex) {
        throw new JspException(ex.getMessage());
     }
     return SKIP_BODY;
 }
```
*}*

#### Documentazione sui tag personalizzati

#### Sul vostro pc all'indirizzo:

*http://127.0.0.1:8080/tomcat-docs/jspapi/index.html*

Ricapitolando: per definire una libreria di "**custom tag**" (tag personalizzati)

#### $\bullet$ classe Handler di un Tag

- Codice Java che stabilisce come tradurre il tag in codice
- Implementa l'interfaccia javax.servlet.jsp.tagext.Tag oppure javax.servlet.jsp.tagext.BodyTag
- Estende TagSupport or BodyTagSupport
- Va messa in .../WEB-INF/classes insieme a servlet e beans (in un opportuno package)
- $\Theta$  file TLD (= Tag Library Descriptor)
	- File XML che descrive il nome del tag, i suoi attributi, e la classe handler che lo implementa
	- Può essere messo insieme al file JSP che usa la libreria oppure ad un altro URL

#### file JSP  $\bullet$

- Importa una libreria di tag (specificando l'URL di un file TLD in una direttiva taglib)
- Definisce il prefisso da associare ai tag della libreria (specificando il prefisso nella direttiva taglib)
- Utilizza i tag

Tag personalizzati e contesto della pagina**(PageContext)**

I tag hanno accesso alle informazioni della pagina tramite l'oggetto **pageContext** (istanza di **PageContext**)

La classe **PageContext** prevede un insieme di metodi per l'accesso agli oggetti impliciti nell'ambito di una pagina (come richiesta, session, scrittore per produrre l'output sulla pagina ecc.)

# L'interfaccia Tag

- **1. void setPageContext(PageContext)**
- **2. void setParent(Tag)**
- **3. int doStartTag() throws JspException**
- **4. int doEndTag()**
- **5. void release()**
- **6. Tag getParent()**
- $\bullet$ I metodi del primo gruppo (1-5) vengono chiamati nell'ordine dal contenitore di servlet (per questo si parla di *ciclo di vita di un tag*)

#### Ciclo di vita di un tag (interf. Tag) (1/3)

- 1. Il metodo **setPageContext(PageContext)** configura il contesto di pagina associato al tag
- 2. Il metodo **setParent(Tag)** associa un genitore al tag:
	- **□** Tutti i tag hanno un genitore, che è null per i tag di livello superiore ed è il tag contenitore per i tag annidati

<esempio:tag\_esterno>

 <esempio:tag\_intermedio> <esempio:tag\_interno>

… </esempio:tag\_interno> </esempio:tag\_intermedio> </esempio:tag\_esterno>

tag\_intermedio è genitore di tag\_interno

tag\_esterno è genitore di tag\_intermedio

Il genitore di tag\_esterno è null

Entrambi questi metodi sono rivolti a coloro che implementano il  $\bullet$ contenitore delle servlet e non agli sviluppatori JSP
## Ciclo di vita di un tag (interf. Tag) (2/3)

- 3. Se il tag prevede degli attributi, vengono invocati tutti i metodi necessari a configurarne i valori (set)
- 4. Il metodo **doStartTag()** viene invocato subito dopo i primi due (**setPageContext** e **setParent**) e gli eventuali metodi set
	- Tale metodo restituisce un valore intero che condiziona l'elaborazione del tag
		- **SKIP\_BODY:** il corpo del tag non viene considerato
		- **EVAL\_BODY\_INCLUDE**: il corpo del tag deve essere trascritto invariato

## Ciclo di vita di un tag (interf. Tag) (3/3)

- 4. Il metodo **doEndTag()** viene chiamato in corrispondenza del tag di chiusura
	- Tale metodo restituisce un valore intero che condiziona l'elaborazione della parte di pagina che segue il tag
		- **SKIP\_PAGE**: la parte di pagina oltre il tag di chiusura viene ignorata
		- **EVAL\_PAGE**: la parte di pagina oltre il tag di chiusura viene considerata
- 5. Il metodo **release()** rilascia del risorse dell'handler del tag

## La classe *TagSupport*

La classe *tagSupport* implementa l'interfaccia Tag e aggiunge alcuni attributi  $\bullet$ e metodi,

fare riferimento alla documentazione

*protected String id protected PageContext pageContext*

*Object getValue(String key) void setValue(String key, Object value) void removeValue(String key) Enumeration getValues()*

*String getID() void setID()*

### Ciclo di vita del tag dell'esempio sugli elementi del form (1/2)

```
package miei_tag;
import javax.servlet.ServletRequest;
import javax.servlet.jsp.JspException;
import javax.servlet.jsp.tagext.TagSupport;
public class GetRequestParameterTag extends TagSupport {
  private String property;
  public void setProperty(String valore) {
   this.property=valore;
   }
   public int doStartTag() throws JspException {
     ServletRequest req=pageContext.getRequest();
     String value= req.getParameter(property);
     try {
        pageContext.getOut().print(value==null? "":value);
 }
     catch (java.io.IOException ex) {
        throw new JspException(ex.getMessage());
     }
     return SKIP_BODY;
 }
```
*}*

### Ciclo di vita del tag dell'esempio sugli elementi del form (2/2)

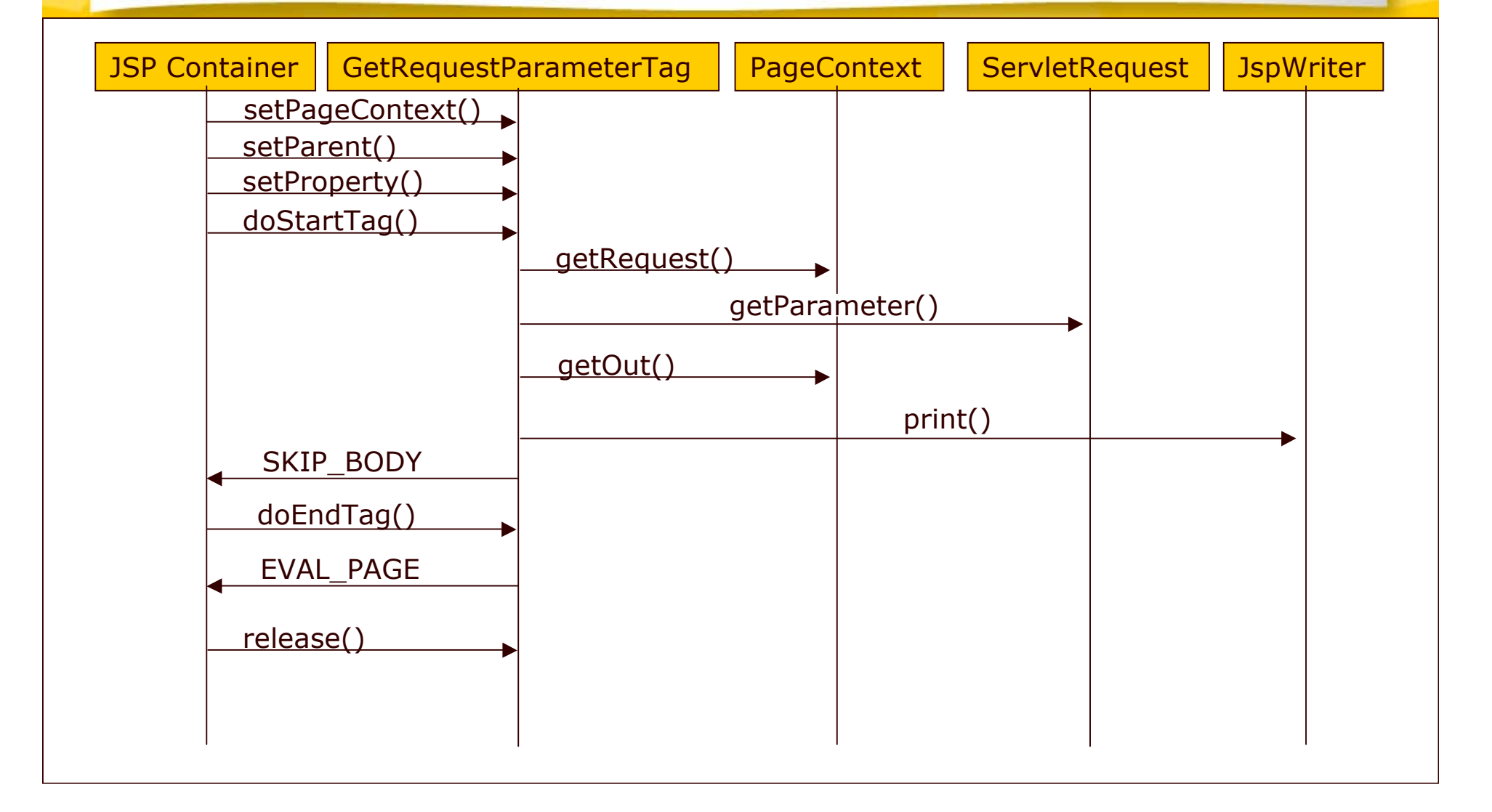

## Tag che includono il corpo

**O** Non richiedono di estendere BodyTagSupport, se il corpo del tag non richiede elaborazione

<prefix:tagName> JSP Content </prefix:tagName> <prefix:tagName att1="val1" ... > JSP Content </prefix:tagName>

Tag che includono il corpo: la classe Tag Handler

### **doStartTag**

– Per includere il corpo restituisce **EVAL\_BODY\_INCLUDE** invece di **SKIP\_BODY**

### $\Theta$  doEndTag

- Metodo che definisce azioni da intraprendere dopo l'inclusione del corpo
- Restituisce **EVAL\_PAGE** oppure **SKIP\_PAGE** a seconda dei casi

## Esempio 2: HeadingTag.java

```
package tags;
import javax.servlet.jsp.*;
import javax.servlet.jsp.tagext.*;
import java.io.*;
```

```
public class HeadingTag extends TagSupport {
  private String bgColor; // Un attributo obbligatorio
   private String border = null;
   ... //altri attributi
```

```
 public void setBgColor(String bgColor) {
   this.bgColor = bgColor;
 }
```

```
 public void setBorder(String border) {
   this.border = border;
 }
... //altri metodi setter per gli altri attributi
```
# Esempio 2: HeadingTag.java (Continua)

```
public int doStartTag() {
     try {
       JspWriter out = pageContext.getOut();
       out.print("<TABLE BORDER=" + border +
                 " BGCOLOR=\"" + bgColor + "\"" +
                 " ALIGN=\"" + align + "\"");
       if (width != null) {
         out.print(" WIDTH=\"" + width + "\"");
 }
 ...
     } catch(IOException ioe) {
       System.out.println("Error in HeadingTag: " + ioe);
     }
     return(EVAL_BODY_INCLUDE); // Include il corpo del tag
   }
```
# Esempio 2: HeadingTag.java (Continua)

```
public int doEndTag() {
     try {
       JspWriter out = pageContext.getOut();
       out.print("</TABLE>");
     } catch(IOException ioe) {
       System.out.println("Error in HeadingTag: " + ioe);
     }
     return(EVAL_PAGE); // Continue with rest of JSP page
   }
```
Tag che includono il corpo: Tag Library Descriptor (TLD)

L'unica novità (rispetto ai tag che non includono il corpo) è nell'elemento bodycontent

– Deve essere **JSP** invece di **empty: <tag>** <name>...</name><br><tagclass>...</tagclass> <br />bodycontent>JSP</bodycontent>  **<info>…</info> </tag>**

## Esempio: File TLD per il tag della classe HeadingTag

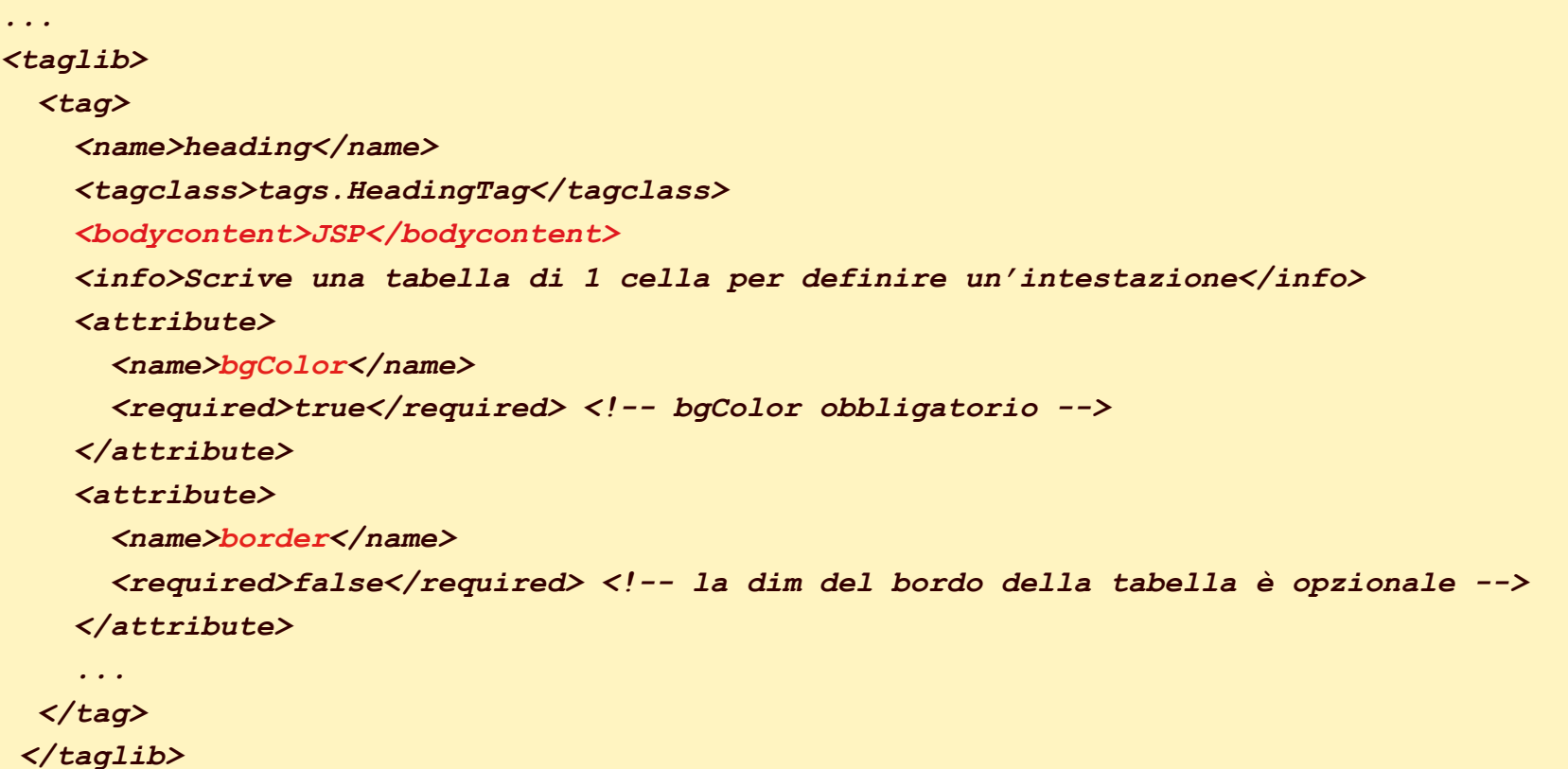

### Uso del tag "heading" in una pagina JSP

*<%@ taglib uri="libreria.tld" prefix="formato" %> <formato:heading bgColor="#C0C0C0"> Default Heading </formato:heading> <P> <formato:heading bgColor="BLACK" color="WHITE"> White on Black Heading </formato:heading> <P> <formato:heading bgColor="#EF8429" fontSize="60" border="5"> Large Bordered Heading </formato:heading> <P> <formato:heading bgColor="CYAN" width="100%"> Heading with Full-Width Background </formato:heading> ...*

# Uso del tag "heading"

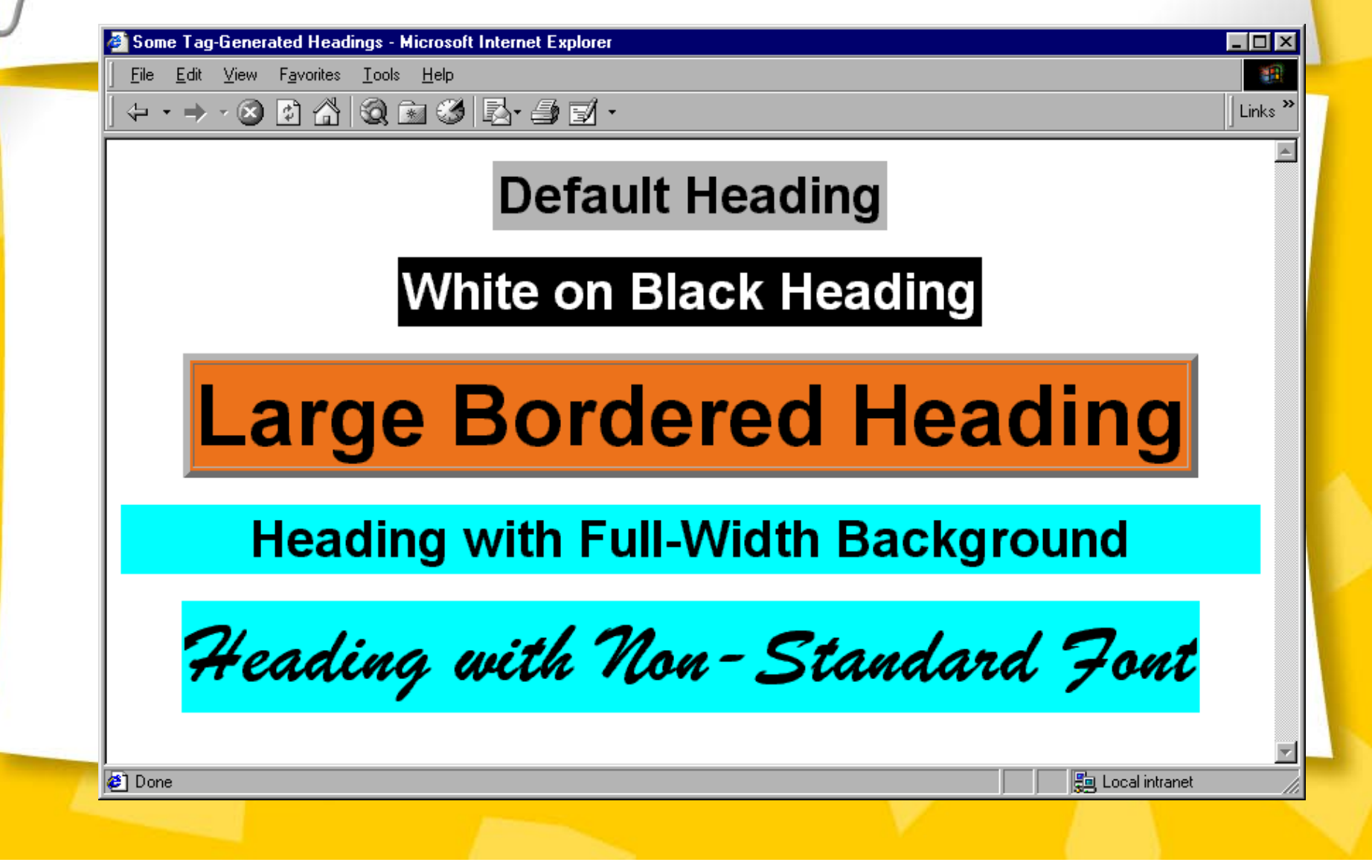

### **Esempio 3: tag per autenticazione**

Definire un bean per una piccola base dati di utenti in cui

- il singolo utente sia rappresentato da un bean
- la stessa base dati sia un bean con metodi per l'aggiunta e la ricerca di un utente in un vettore di bean utente
- Definire un meccanismo di sicurezza basato sull'uso di un tag personalizzato

```
<security:enforceLogin loginPage="/login.jsp"
```
 **errorPage="/error.jsp">**

il cui funzionamento sia di rimandare alle pagine di login e di errore a seconda dei casi, e che mostri il seguito della pagina solo nel caso in cui l'utente sia stato correttamente autenticato

### Rappresentazione del singolo utente */WEB-INF/classes/beans/User.java*

*package beans;*

*public class User implements java.io.Serializable { private final String userName, password, hint;*

#### *//costruttore*

```
 public User(String userName, String password, String hint) {
         this.userName=userName;
         this.password=password;
         this.hint=hint;
         }
```
#### *//metodi getter*

 *} }*

 *public String getUserName() {return userName;} public String getPassword() {return password;} public String getHint() {return hint;}*

```
 //metodo che controlla se il bean utente ha il nome uname e una password pwd
 public boolean equals(String uname, String pwd) {
         return (getUserName().equals(uname) && getPassword().equals(pwd));
```
## Rappresentazione del singolo utente (cont.)

- Gli utenti hanno tre proprietà: nome, password e suggerimento  $\bullet$
- Gli attributi del bean utente non possono essere modificati le  $\bullet$ proprietà sono impostate dal costruttore (uso della keyword **final**)
- $\triangleright$  Se un oggetto non può essere modificato dopo la creazione, non possono verificarsi incoerenze dovute all'accesso concorrente di più thread.

### Database di accesso

#### */WEB-INF/classes/beans/LoginDB.java*

*package beans;*

 *. . .*

*import java.util.Iterator; import java.util.Vector;*

```
public class LoginDB implements java.io.Serializable {
   private Vector users = new Vector();
   private User[] defaultUsers = {
       new User("Picasso","Pablo","Il mio nome"), };
   //costruttore (aggiunge al vettore users tutti gli utenti di default)
  public LoginDB() {
     for (int i=0;i<defaultUsers.length; i++)
       users.add(defaultUsers[i]);
     }
    //metodo adder (aggiunge al vettore users il bean utente con attributi dati)
   public void addUser(String uname, String pwd, String hint) {
        users.add(new User(uname,pwd,hint));
         }
```
Database di accesso (cont.) */WEB-INF/classes/beans/LoginDB.java*

*. . . //continua def della classe LoginDB*

```
 //metodo di ricerca del bean utente identificato da nome e password
   public User getUser(String uname, String pwd) {
         Iterator it = users.iterator();
        User bean;
        synchronized (users) {
                while (it.hasNext()) {
                    bean = (User)it.next();
                    if (bean.equals(uname,pwd))
                          return bean;
                     }
 }
         return null;
    }
. . .
```
### Database di accesso (cont.)

*/WEB-INF/classes/beans/LoginDB.java*

```
. . . //continua def della classe LoginDB
```
*}*

```
 //metodo di ricerca del suggerimento di un bean utente identificato da
 // un certo nome
```

```
 public String getHint(String uname) {
         Iterator it = users.iterator();
        User bean;
        synchronized (users) {
                while (it.hasNext()) {
                    bean = (User) it.next();
                    if (bean.getUserName().equals(uname))
                          return bean.getHint();
                     }
 }
         return null;
   }
```
### Una pagina protetta: protectedPage.jsp

*<html><head><title> Una pagina protetta </title></head> <%@taglib uri="/WEB-INF/tlds/security.tld" prefix="security" %> <body>*

*<security:enforceLogin loginPage="/login.jsp" errorPage="/error.jsp" />*

*<jsp:useBean id="user" type="beans.User" scope="session" />*

*Questa è una pagina protetta. Benvenuto <%= user.getUserName() %> </body>*

*</html>*

### Tag Library Descriptor: security.tld

*<taglib><tlibversion>1.0</tlibversion><jspversion>1.1</jspversion>*

 *<tag>*

 *<name>enforceLogin</name> <tagclass>tags.EnforceLoginTag</tagclass> <bodycontent>JSP</bodycontent> <attribute> <name> loginPage </name> <required> true </required> <rtexprvalue> true </rtexprvalue> </attribute> <attribute> <name> errorPage </name> <required> false </required> <rtexprvalue> true </rtexprvalue> </attribute> </tag> <tag> <name>showErrors</name> <tagclass>tags.ShowErrorsTag</tagclass> <bodycontent>empty</bodycontent> </tag> </taglib>*

## Classe handler del tag *EnforceLogin*

*/WEB-INF/classes/tags/EnforceLoginTag.java*

*package tags;*

 *}*

*. . .*

*import javax.servlet.http.HttpServletRequest; import javax.servlet.http.HttpSession; import javax.servlet.jsp.JspException; import javax.servlet.jsp.PageContext; import javax.servlet.jsp.tagext.TagSupport;*

*public class EnforceLoginTag extends TagSupport { private String loginPage, errorPage; public void setLoginPage (String loginPage) { this.loginPage=loginPage; } public void setErrorPage (String errorPage) { this.errorPage=errorPage;*

### Classe handler del tag **EnforceLogin**

*/WEB-INF/classes/tags/EnforceLoginTag.java*

```
. . .//il metodo doEndTag decide se permettere la visualizzazione del resto
    //della pagina
```

```
public int doEndTag() throws JspException {
    HttpSession session = pageContext.getSession();
    HttpServletRequest req = (HttpServletRequest)pageContext.getRequest();
    //usa una var protectedPage per memorizzare la pagina richiesta
    //cui fare ritorno dopo l'eventuale redirezione verso la login-page
    String protectedPage = req.getRequestURI();
    if (session.getAttribute("user")==null) {
       session.setAttribute("login-page", loginPage);
       session.setAttribute("error-page", errorPage);
       session.setAttribute("protected-page", protectedPage);
       try {
          pageContext.forward(loginPage);
           return SKIP_PAGE;
 }
       catch (Exception ex) {
             throw new JspException(ex.getMessage());
 }
 }
return EVAL_PAGE; //eseguito se l'attributo user viene trovato nella sessione
```
*}*

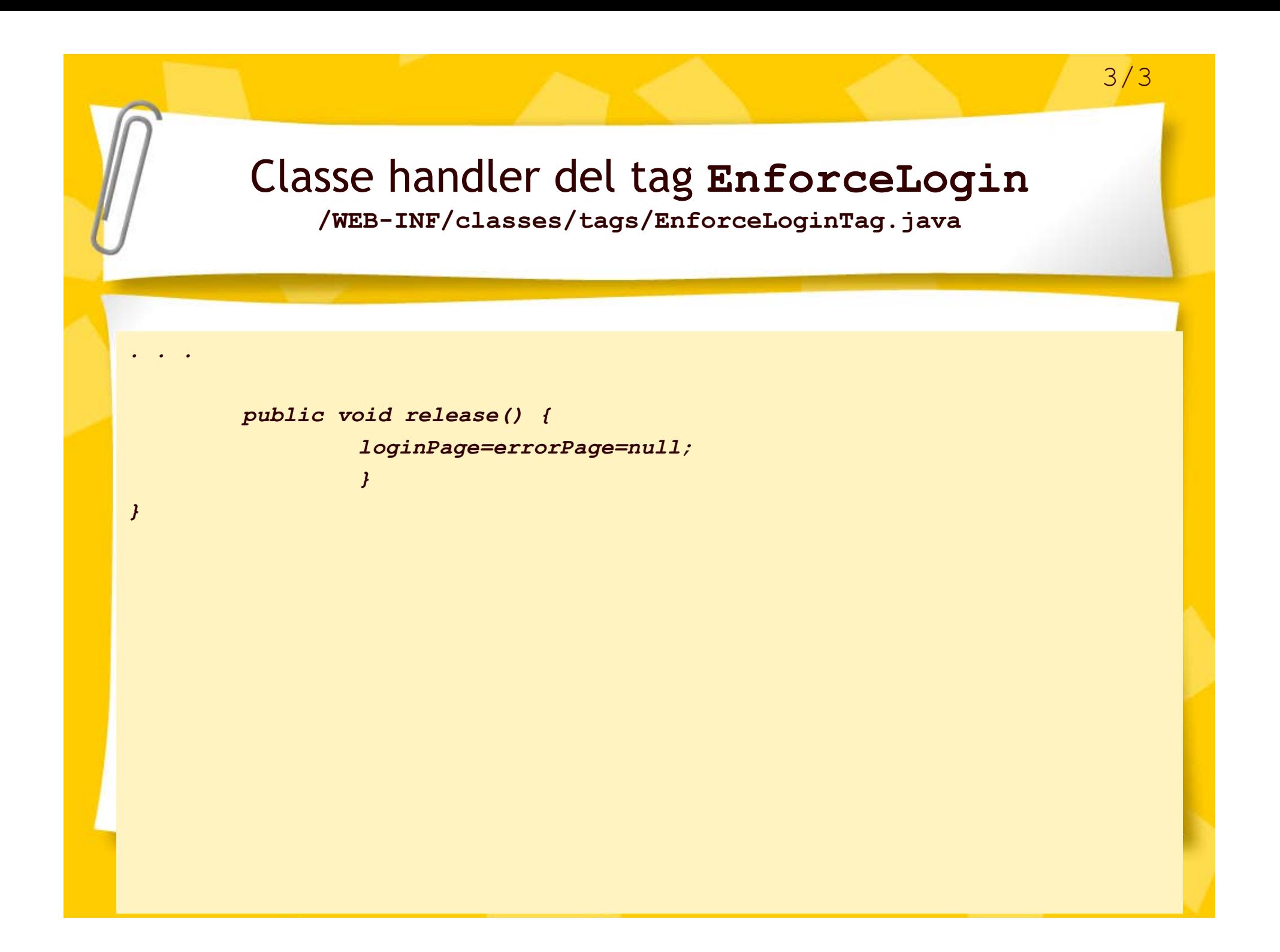

# /login.jsp

```
<html><head><title> Login Page </title></head>
<%@taglib uri="/WEB-INF/tlds/security.tld" prefix="security" %>
<body>
   <font size=4 color=red><security:showErrors /> </font>
   <p><font size=5 color=blue">Please login </font> <hr>
   <form action="<%=response.encodeURL("authenticate") %>" method="POST">
   <table>
    <tr>
       <td>Name: </td>
        <td><input type="text" name="userName" /> </td>
    </tr> <tr>
        <td>Password: </td>
        <td><input type="password" name="password" size="8" /> </td>
     </tr> </table>
    <input type="submit" value="login">
    </form> </p>
```
 *Ricorda che un nome valido è: Picasso e password: Pablo </body></html>*

## /WEB-INF/web.xml

*<servlet>*

 *<servlet-name>authenticate</servlet-name> <servlet-class> AuthenticateServlet </servlet-class>*

*</servlet>*

```
<servlet-mapping>
```
 *<servlet-name> authenticate </servlet-name> <url-pattern>/authenticate</url-pattern>*

*</servlet-mapping>*

### **/WEB-INF/classes/AuthenticateServlet.java**

*import javax.servlet.ServletConfig;*

*import javax.servlet.ServletException;*

*import javax.servlet.http.HttpServlet;*

*import javax.servlet.http.HttpServletRequest;*

*import javax.servlet.http.HttpServletResponse;*

*import javax.servlet.http.HttpSession;*

*import java.io.IOException;*

*import beans.LoginDB;*

*import beans.User;*

*. . .*

*public class AuthenticateServlet extends HttpServlet { private LoginDB loginDB;*

```
 public void init(ServletConfig config) throws ServletException {
      super.init(config);
      loginDB=new LoginDB();
 }
```
### **/WEB-INF/classes/AuthenticateServlet.java**

```
public void doPost(HttpServletRequest req, HttpServletResponse res)
         throws IOException, SerlvetException {
    HttpSession session=req.getSession();
    String uname = req.getParameter("userName");
    String pwd = req.getParameter("password");
    User user = loginDB.getUser(uname,pwd);
```
*//ricerca nella base dati il bean utente con nome e password del form*

 *if (user != null) { //authorized*

 *}*

*. . .*

```
 String protectedPage = (String)session.getAttribute("protected-page");
 session.removeAttribute("login-page");
 session.removeAttribute("error-page");
 session.removeAttribute("protected-page");
 session.removeAttribute("login-error");
 //inserisce il bean utente nella sessione
 session.setAttribute("user",user);
 res.sendRedirect(res.encodeURL(protectedPage));
```
### **/WEB-INF/classes/AuthenticateServlet.java**

```
//l'utente con i dati digitati nel form non è stato trovato nella base dati
else {//not authorized
```

```
 String loginPage = (String) session.getAttribute("login-page");
 String errorPage = (String) session.getAttribute("error-page");
 String forwardTo = errorPage!=null?errorPage:loginPage;
 session.setAttribute("login-error", "Username and pass are not valid");
```
 *//la richiesta viene rediretta alla pagina di errore se è stata //configurata, altrimenti alla pagina di login getServletContext().getRequestDispatcher(*

 *res.encodeURL(forwardTo)).forward(req,res);*

*. . .*

 *}*

 *}*

*}*

## /error.jsp

```
<html><head><title> Login Page </title></head>
<%@taglib uri="/WEB-INF/tlds/security.tld" prefix="security" %>
<body>
  <font size=4 color=red>Login Failed because:</font>
   <security:showErrors/> </font>
   Click <a href="login.jsp"> here </a> to retry login.
```
*</body></html>*

### Classe handler del tag **ShowErrors /WEB-INF/classes/tags/ShowErrorsTag.java**

*package tags;*

*}*

```
import javax.servlet.jsp.JspException;
import javax.servlet.jsp.PageContext;
import javax.servlet.jsp.tagext.TagSupport;
public class ShowErrorsTag extends TagSupport {
   public int doStartTag() throws JspException {
       String error = (String)pageContext.getSession().
                                  getAttribute("login-error");
       if (error!=null) {
          try {
              pageContext.getOut().print(error);
 }
          catch (java.io.IOException ex) {
             throw new JspException(ex.getMessage());
 }
 }
    return SKIP_BODY;
 }
```
# Tag che elaborano il proprio contenuto

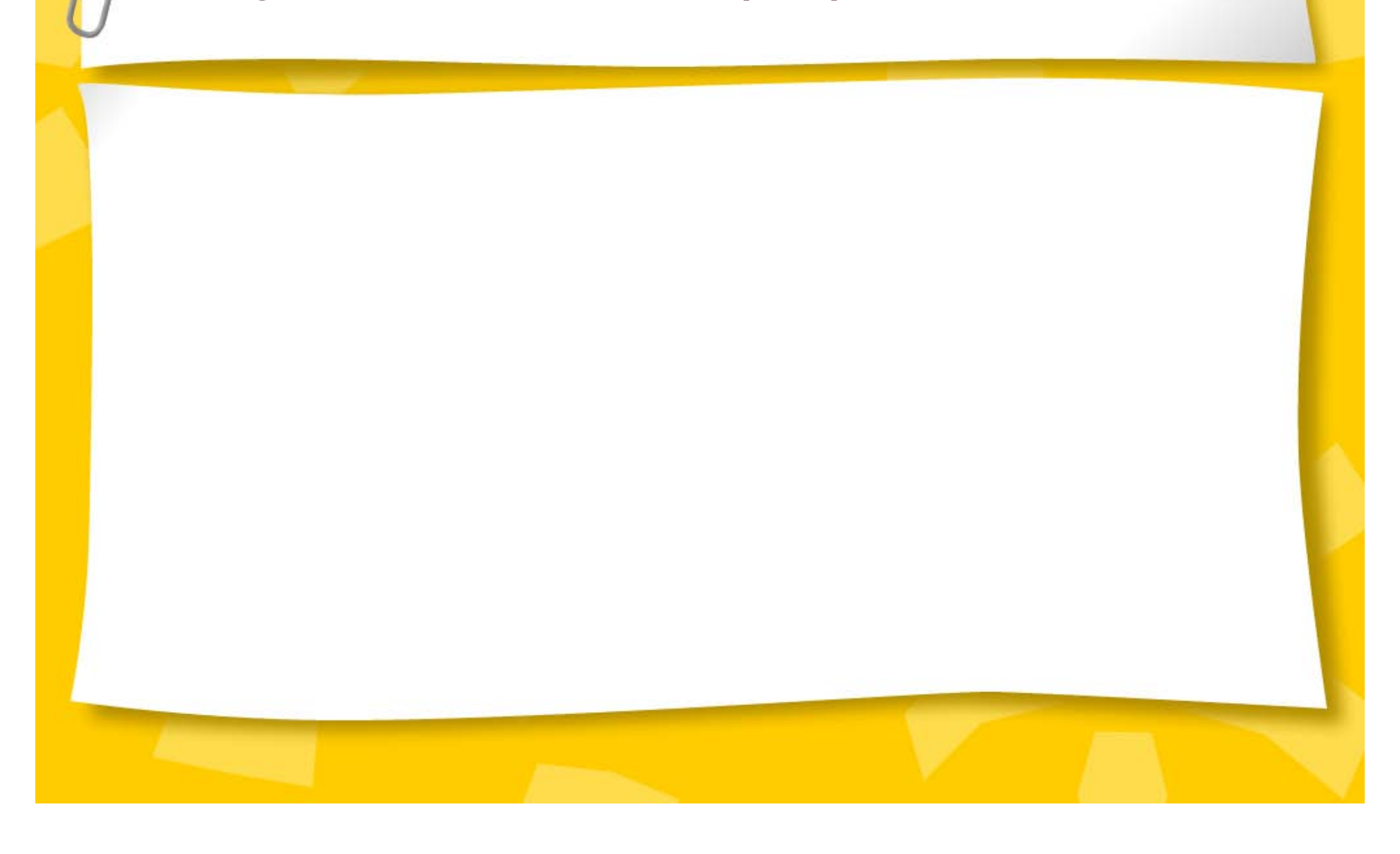

# Interfaccia **BodyTag** (1/6)

- Gli handler di tag con corpo che implementano l'interfaccia **BodyTag**  $\bullet$ dispongono di due funzionalità mancanti agli altri tag:
	- Possono contenere codice iterativo
	- Possono manipolare il contenuto del loro corpo
- L'interfaccia **BodyTag** estende l'interfaccia **Tag** (estende  $\bullet$ **IterationTag** che estende **Tag**) definendo i metodi elencati di seguito:
	- **1. void doInitBody()**
	- **2. int doAfterBody()**
	- **3. void setBodyContent()**

# Interfaccia **BodyTag** (2/6)

- Il metodo **doStartuag ()** restituisce un valore intero che condiziona l'elaborazione del tag
	- **SKIP BODY**: il corpo del tag non deve essere considerato
	- **EVAL\_BODY\_INCLUDE**: il corpo del tag viene elaborato come nell'interfaccia **IterationTag:**
		- **Il corpo viene valutato e passato in output**
		- **Viene invocato il metodo doAfterBody() (eseguito per una o più iterazioni)**
		- **Viene invocato doEndTag()**

# Interfaccia **BodyTag** (3/6)

**EVAL\_BODY\_BUFFERED**: il corpo del tag viene elaborato e viene creato un oggetto **BodyContent** (sottoclasse di **JspWriter**) utilizzato come oggetto **out**.

• NB: L'oggetto **BodyContent** viene creato esclusivamente se il metodo doStartTag restituisce **EVAL\_BODY\_BUFFERED**.
### Interfaccia **BodyTag** (4/6)

- Il metodo **setBodyContent()** configura le proprietà dell'oggetto **BodyContent**.
	- Questo metodo non viene invocato per tag vuoti e per i quali il metodo doStartTag() abbia restituito **SKIP\_BODY** o **EVAL\_BODY\_INCLUDE**.
	- Quando viene invocato, il valore dell'oggetto implicito out viene sostituito nell'oggetto pageContext.
- Il metodo **doInitBody()** viene invocato dal container dopo **setBodyContent** e prima che il corpo del tag venga valutato per la prima volta.
	- Questo metodo non viene invocato per tag vuoti e per i quali il metodo doStartTag() abbia restituito **SKIP\_BODY** o **EVAL\_BODY\_INCLUDE**.

### Interfaccia **BodyTag** (5/6)

Il metodo in cui bisogna definire il comportamento per tag che devono modificare/elaborare il corpo è

#### **doAfterBody()**

- Tale metodo restituisce un valore intero che condiziona l'elaborazione del tag
	- **SKIP BODY:** il corpo del tag non deve essere considerato
	- **EVAL BODY AGAIN:** il corpo del tag deve essere valutato nuovamente

### Interfaccia **BodyTag** (6/6)

- Il metodo **doEndTag** () viene chiamato come per l'interfaccia **Tag** quando il container incontra il tag di chiusura
	- Tale metodo restituisce un valore intero che condiziona l'elaborazione della parte di pagina che segue il tag
		- **SKIP PAGE**: la parte di pagina oltre il tag di chiusura viene ignorata
		- **EVAL\_PAGE**: la parte di pagina oltre il tag di chiusura viene considerata

### Ciclo di vita di un tag che implementa l'interfaccia **BodyTag**

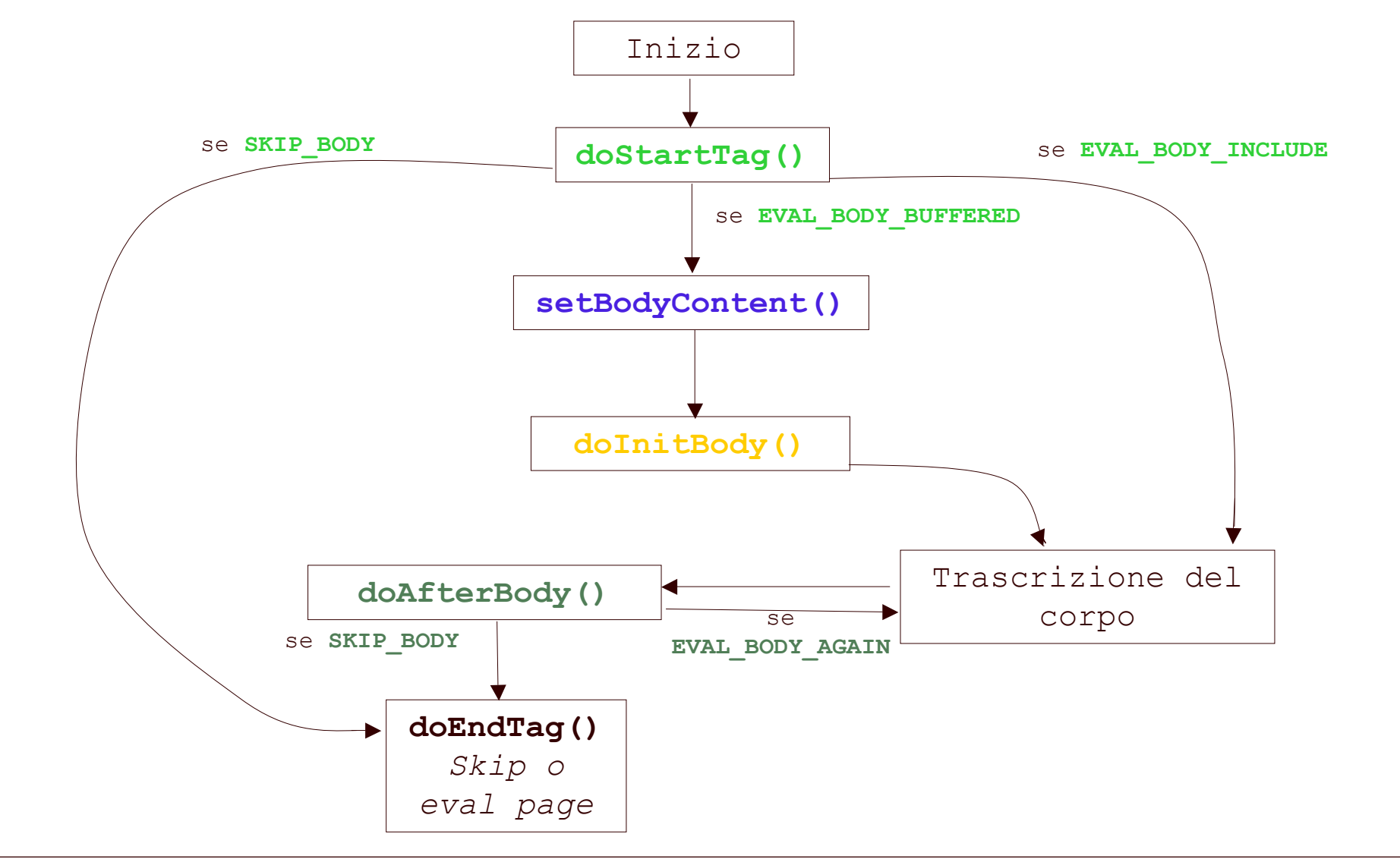

#### Ciclo di vita di un tag che implementa l'interfaccia **BodyTag**

```
Il contenitore di servlet richiama i metodi dell'interfaccia BodyTag nel
seguente modo:
 if (tag.doStartTag() == EVAL_BODY_BUFFERED) {
      tag.setBodyContent(bodyContent);
      . . .
      tag.doInitBody();}
 if ((tag.doStartTag() == EVAL BODY INCLUDE) | \blacksquare (tag.doStartTag() == EVAL_BODY_BUFFERED))
  {
      do {
        // valuta il corpo del tag
   }
     while (tag.doAfterBody() == EVAL BODY AGAIN);
  }
 tag.doEndTag();
```
#### La classe **BodyTagSupport** (1/2)

La classe **BodyTagSupport** estende la classe **TagSupport** e implementa l'interfaccia **BodyTag**

Questa classe introduce i nuovi metodi

– **BodyContent getBodyContent()**

restituisce il contenuto del corpo di un tag

– **JspWriter getPreviousOut()**

restituisce lo scrittore associato al tag genitore o la variabile implicita **out** se il tag è di livello superiore.

#### La classe **BodyTagSupport** (2/2)

Per impostazione predefinita le estensioni di **BodyTagSupport** valutano il corpo del tag una volta soltanto

Valori predefiniti restituiti dai metodi **BodyTagSupport**

- **doStartTag(): EVAL\_BODY\_BUFFERED**
- **doAfterBody(): SKIP\_BODY**
- **doEndTag(): EVAL\_PAGE**
- 
- -

### Nota sulla specifica JSP 1.2

- Secondo la nuova specifica è possibile scrivere tag iterativi anche estendendo la classe TagSupport (metodo doAfterBody) ma non viene creato mai l'oggetto BodyContent (si risparmia quando non è strettamente necessario usarlo)
- TagSupport implementa l'interfaccia IterationTag (quest'ultima estende l'interfaccia Tag che invece non consente iterazioni del tag), rendendo inutile l'uso di BodyTag se doStartTag restituisce EVAL\_BODY\_INCLUDE

#### Funzionamento del contenuto del corpo

- Il contenuto del corpo è rappresentato dalla classe **BodyContent** (scrittore  $\bullet$ con buffer)
- La classe **BodyContent** estende **JspWriter** (il tipo della variabile implicita **out**)
- I contenitori di servlet mantengono uno stack di oggetti **BodyContent** per fare in modo che un tag annidato non sovrascriva il contenuto del corpo di uno dei tag antenati
- Ciascun oggetto **BodyContent** conserva un riferimento allo scrittore con buffer del livello inferiore nello stack.
- Tale scrittore è noto come *previous out*, o *scrittore allegato*, ed è disponibile attraverso
	- **BodyContent.getEnclosingWriter** oppure
	- **BodyTagSupport.getPreviousOut**

### Esempio: Iterazione (1/5)

Some Tag-Generated Headings - Microsoft Internet Explorer File Edit View Favorites Tools Help

Iterating over [el\_uno. el\_due, el\_tre, el\_quattro]

Item: el\_uno Item: el\_due Item: el\_tre Item: el\_quattro

**Done** 

**图 Local intranet** 

 $\Box$ 

### Esempio: Iterazione /test.jsp (2/5)

```
<html><head><title>Un iteratore</title></head>
<%@ taglib uri="/WEB-INF/tlds/iterator.tld" prefix="it" %>
<body>
```

```
<% java.util.Vector vector = new java.util.Vector();
  vector.addElement("el_uno"); vector.addElement("el_due");
  vector.addElement("el_tre"); vector.addElement("el_quattro");
\frac{0}{0}
```

```
Iterating over \langle \cdot \rangle = vector \langle \cdot \rangle =...
<p>
<it:iterate collection="<%= vector %>">
             <jsp:useBean id="item" scope="page" class="java.lang.String"/>
             Item: <%= item %><br>
</it:iterate>
</p>
</body>
</html>
```
## Esempio: Iterazione (3/5)

### /WEB-INF/classes/tags/IteratorTag.java

#### **package tags;**

**import java.util.Collection; import java.util.Iterator; import javax.servlet.jsp.JspException; import javax.servlet.jsp.tagext.BodyTagSupport;**

**public class IteratorTag extends BodyTagSupport{ private Collection collection; private Iterator iterator;**

> **public void setCollection (Collection collection) { this.collection=collection; }**

```
public int doStartTag() throws JspException {
             return collection.size() > 0? EVAL_BODY_BUFFERED : SKIP_BODY;
           }
// . . . segue
```
#### Esempio: Iterazione (4/5)

# IteratorTag.java seguele public void doInitBody() throws JspException {

```
 iterator=collection.iterator();
    pageContext.setAttribute("item", iterator.next());
 }
```

```
 public int doAfterBody() throws JspException {
    if (iterator.hasNext()) {
    pageContext.setAttribute("item", iterator.next());
    return EVAL_BODY_AGAIN;
 }
    else {
      try {
        getBodyContent().writeOut(getPreviousOut());
 }
```

```
 catch (java.io.IOException e) {
  throw new JspException (e.getMessage());
```

```
 return SKIP_BODY;
```
 **}**

 **}**

 **}**

**}**

#### Esempio: Iterazione (5/5) /WEB-INF/tlds/iterator.tld

 **<taglib>**

 **<tag>**

 **<tlibversion>1.0</tlibversion> <jspversion>1.1</jspversion> <name> iterate </name> <tagclass> tags.IteratorTag </tagclass> <bodycontent> JSP </bodycontent> <attribute> <name> collection </name>**

<required> true </required>

**<rtexprvalue> true </rtexprvalue>**

**</attribute>**

**<info>**

Scrive iterativamente gli elementi di una collezione  $\langle$ info>

 **</taglib>**

**</tag>**